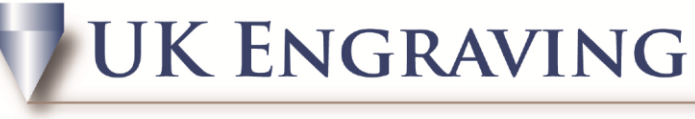

## **SERVICES LTD**

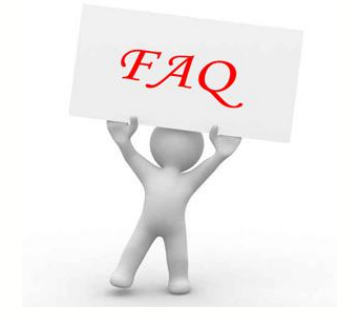

Connect Text to an Arc

- 1. Firstly draw the circle to the size you require your arc to be. (e.g. if you are doing a watch back make sure it's the same size as the watch or slightly smaller.)
- 2. Create the text to the size you want it.
- 3. Highlight the circle and the text.

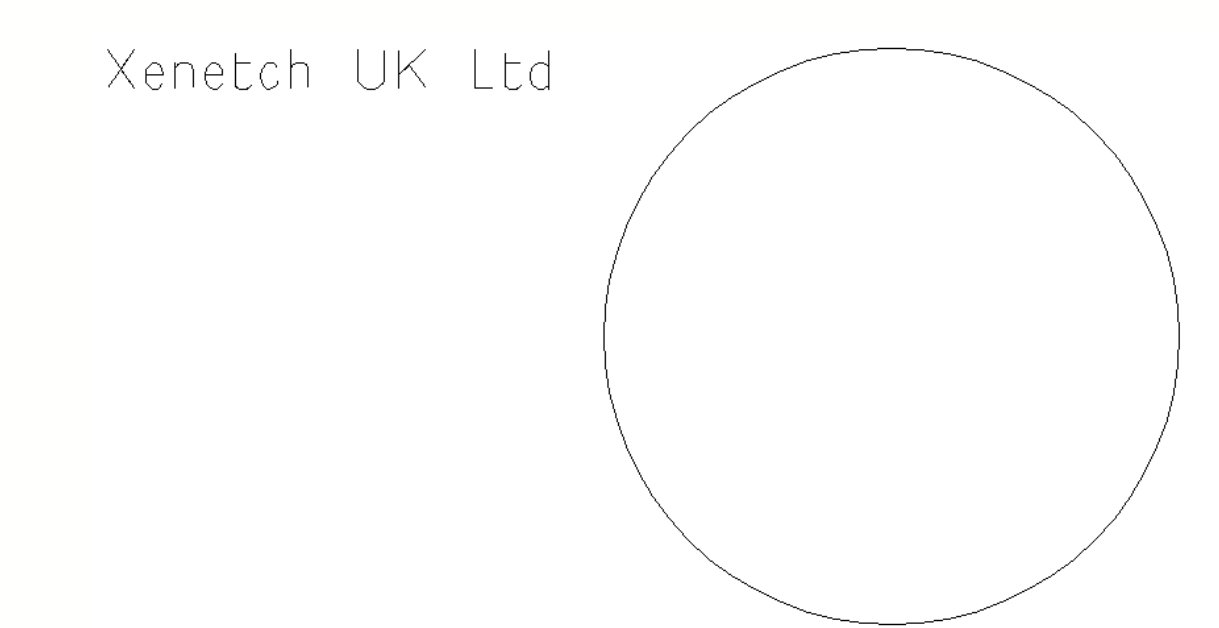

4. Go to transform and click on Fit Text To Path

## **UK ENGRAVING**

## **SERVICES LTD**

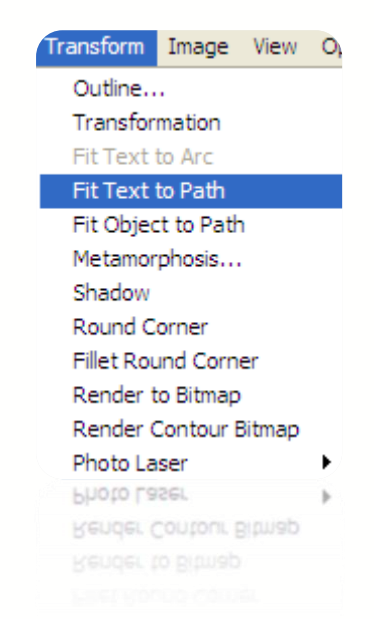

5. This opens up a new box at the top of the page; here you can position your text within the circle to start where you want it.

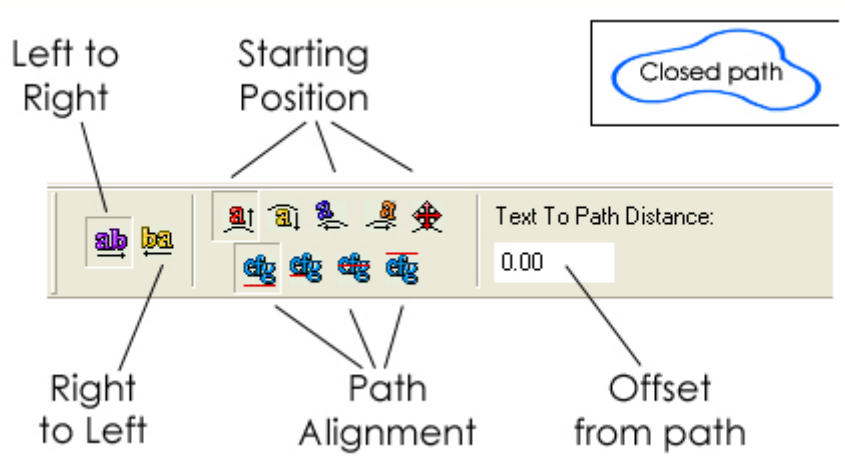

- 6. Once you have clicked apply, you can now click your select tool.
- 7. Your text is now on an arc and it is ready to engrave.

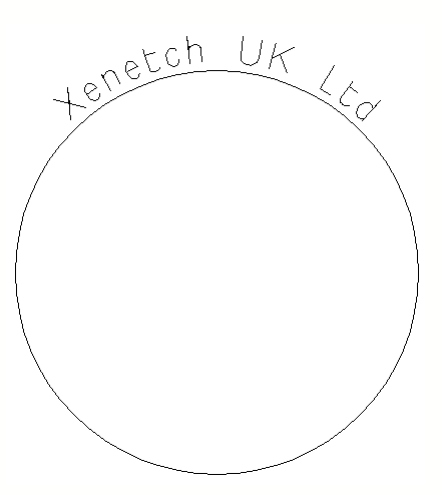

UK Engraving Services Ltd, Head Office: 20 Rosier Way, Billingshurst, West Sussex, RH14 9TE Tel: 01932 855133 Fax: 01932 325451 Web: www.ukengravingservices.co.uk

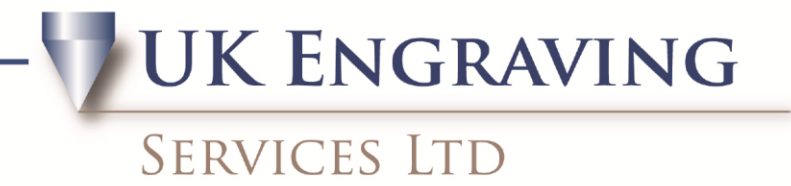

8. Prior to engraving remove the circle unless you want this to be engraved.<br> $\bigcirc \bigcirc \bigcirc \bigcirc \bigcirc \bigcirc \bigcirc$ tenetch

9. If you have more than one line of text you want to add to the circle, repeat sections 1 to 5 and add your new text to a new part of the circle.